## LOCIS.FOCIS

## **MONTHLY NEWSLETTER June 2014**

**4000 W Jefferson St. Joliet, IL 60431 Ph: (815) 744-0011 Fax: (815) 744-8182**

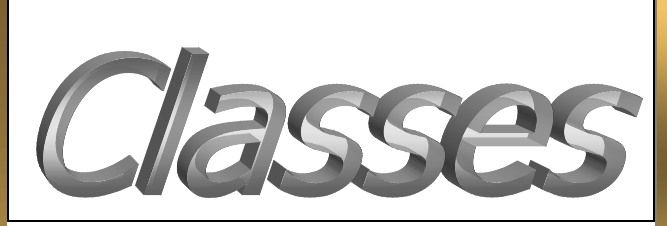

*Locis offers on-site 'One on One' training or even locally hosted 'Group Training' events! Please watch upcoming newsletters and the website for future class and training dates.*

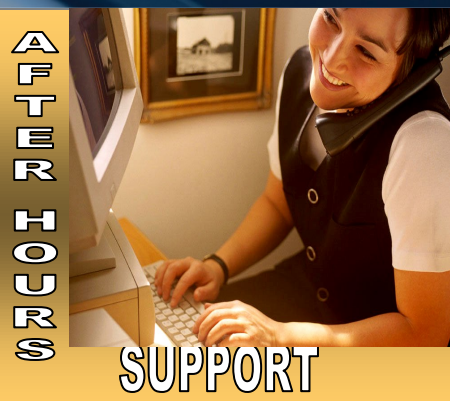

**AFTER-HOURS SUPPORT LINE** (815) 200-9110 Monday – Friday 5 PM – 9PM Weekends & Holidays 9 AM – 5PM

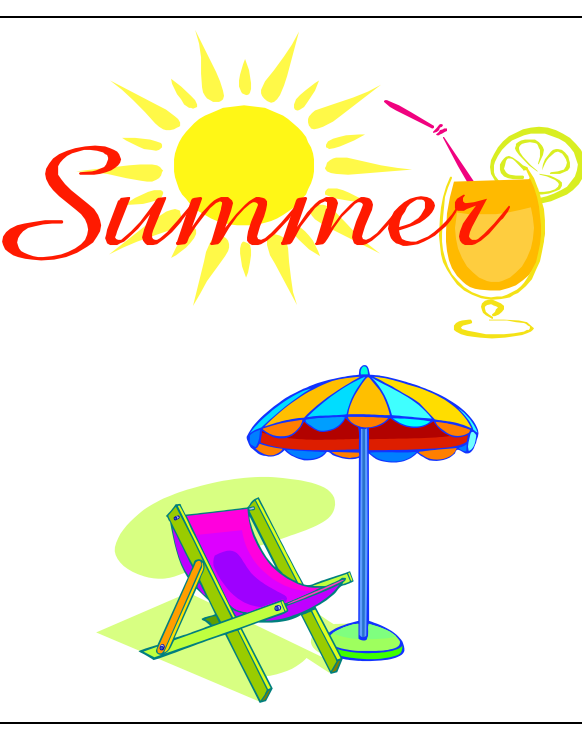

**THIS MONTH'S EVENTS ILCMA June 11-13 Summer Conference, Eagle Ridge Galena**

> **IMTA June 22-24 Fairview Heights, IL**

**NEXT MONTH'S EVENTS July 4th—Office Closed**

**Welcome** *Village of Sammons Point* 

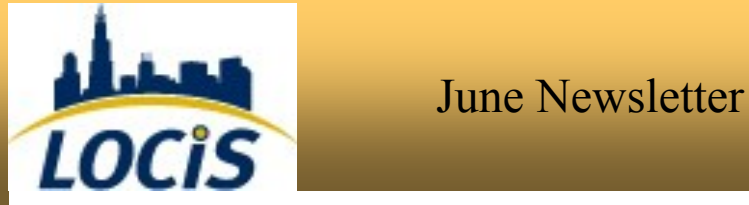

## **New Utility Service Analysis Tool!**

The program name is USEXCP1 and it will list each account and the services/ Rate Count on the account. Totals are given near the bottom of the spreadsheet. This is useful to determine who might be missing Sewer or perhaps who might be missing a Water Admin surcharge/fee or perhaps an active account which has no services/rates on the account.

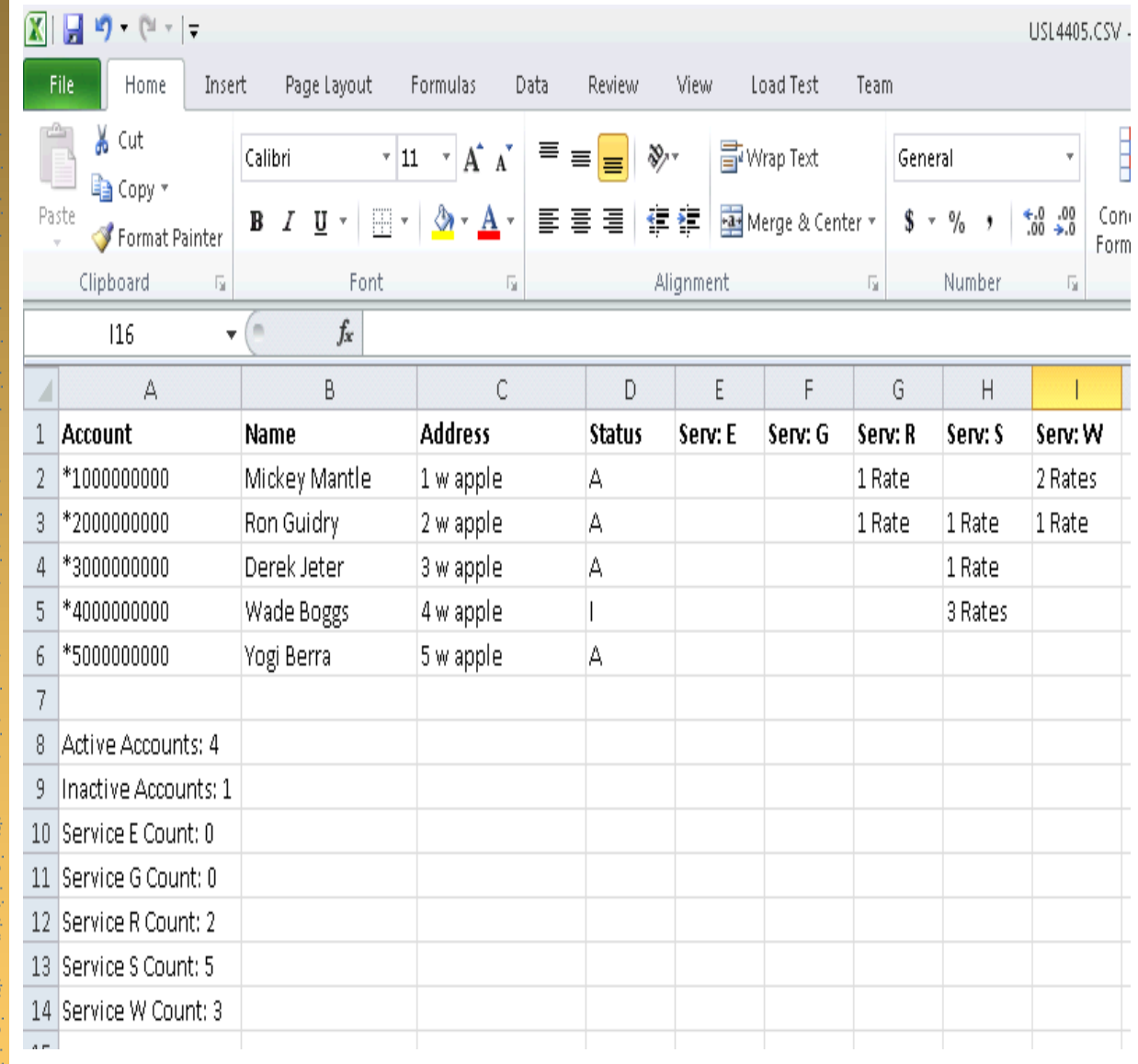

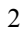

June Newsletter

he Mai **Utility Billing General Led** 

**Question:** When I search for an account in the Account Master (UM) search box, my closed and inactive accounts don't show up, where did they go?

*Answer: In the lower right corner of the Account Master (UM) screen there is a box that says active only, if that box is checked it will only give you active accounts, If you need the rest just uncheck the box and run the search again.*

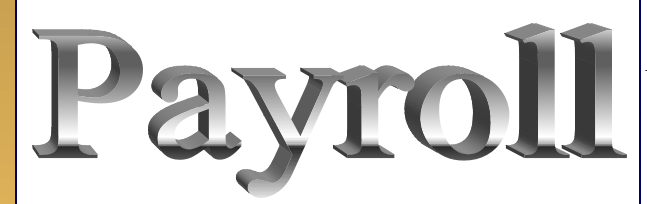

**Question: I have an employee that works in two different departments and get's two different rates of pay. Is there a way to do this without having to remember to change it**?

*Answer: Yes. In PEM, there is a rate button, this will allow you to assign a different rate of pay to an earnings code so you can have REG earnings code at \$15.00 /hr. and then PRK at \$12.00/hr.*

**Question: Is there an easy way to see if my funds are out of balance**?

*Answer: Yes, GARQ-G/L Fund Check. Choose the month you want and check the box to only report funds with conditions, click proceed. You will see it run through and if the screen remains blank, you don't have conditions, if the system finds any conditions it will list those on the screen.*

*If you have a question you would like answered, a suggestion for the newsletter, or useful information to share, please submit to clerical@locis.com.*

*To subscribe or unsubscribe to this newsletter please contact clerical@locis.com*

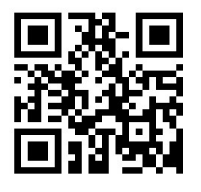